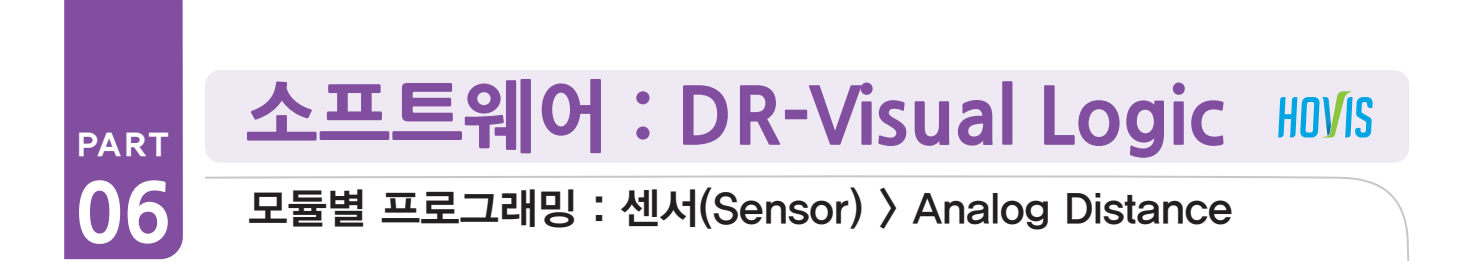

#### PART PART Analog Distance Sensor 예제 따라하기

#### 예제설명

아날로그 거리센서를 이용하여, 벽이 가까워지면 좌회전 하면서 벽을 회피하는 프로그래밍입니다

거리센서에는 아날로그 센서와 디지털 센서 가 있습니다. 디지털 센서는 일정거리(10cm) 를 기준으로 안쪽과 바깥쪽 두 영역만 감지 하는 반면, 아날로그 센서는 거리별로(6~40cm) 위치를 감지할 수 있습니다. 이 예제를 실행하려면 ADC 포트 1번 (좌측)에 PSD센 서를 장착한 상태여야 합니다.

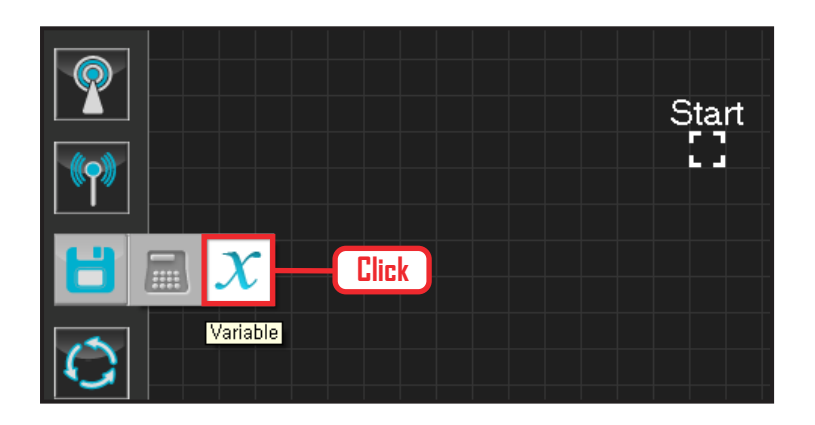

### **01 변수 지정**

로봇을 동작시킨다는 것은 로봇의 서보 모터를 동작 시킨다는 의미입니다. 서보가 스스로 움직일 수 있는 상태로 값을 지정해주어야 합니다.

Data > Variable 모듈을 클릭합니다.

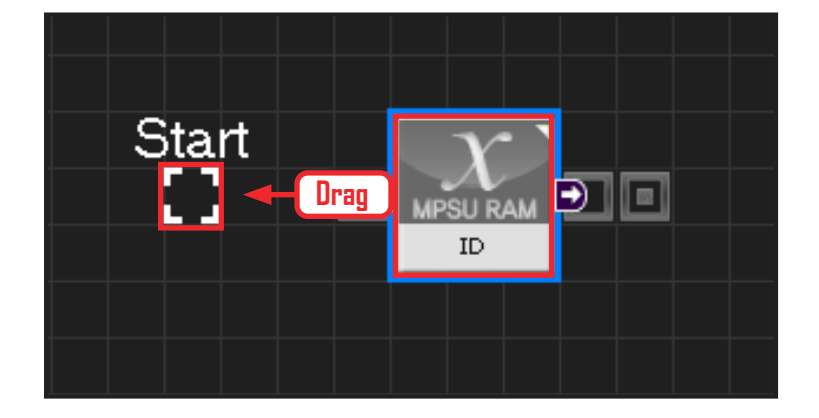

### **02 시작**

모듈의 왼쪽 연결선을 Start Point 에 드래그하여 정확 히 도킹을 시킵니다.

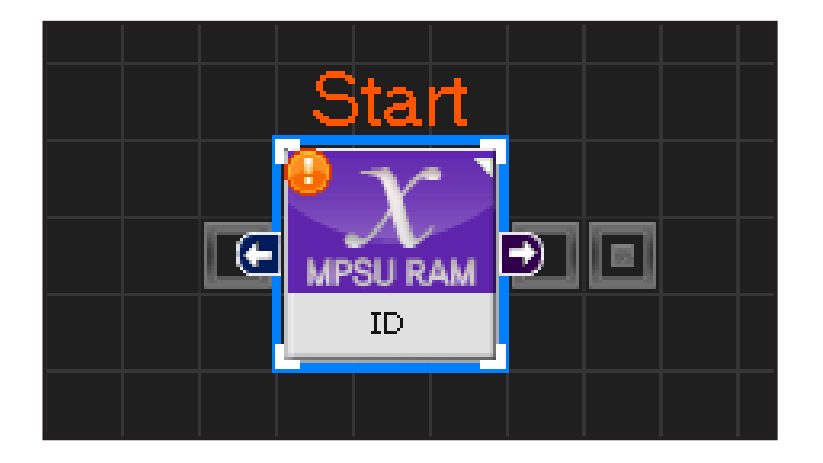

#### **03 프로그래밍 시작**

모듈과 Start Point 가 정확히 도킹하면 왼쪽과 같이 활성화된 칼라 이미지 모듈로 변합니다. 그럼 프로그래밍이 시작되었다는 의미입니다.

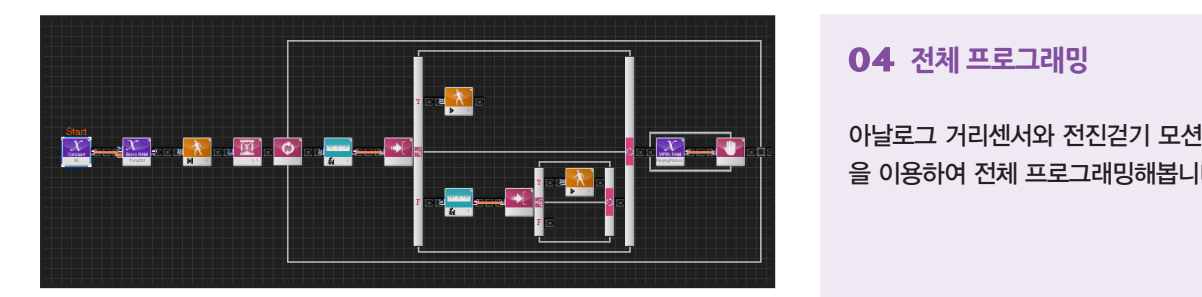

아날로그 거리센서와 전진걷기 모션, 좌로돌기 모션 을 이용하여 전체 프로그래밍해봅니다.

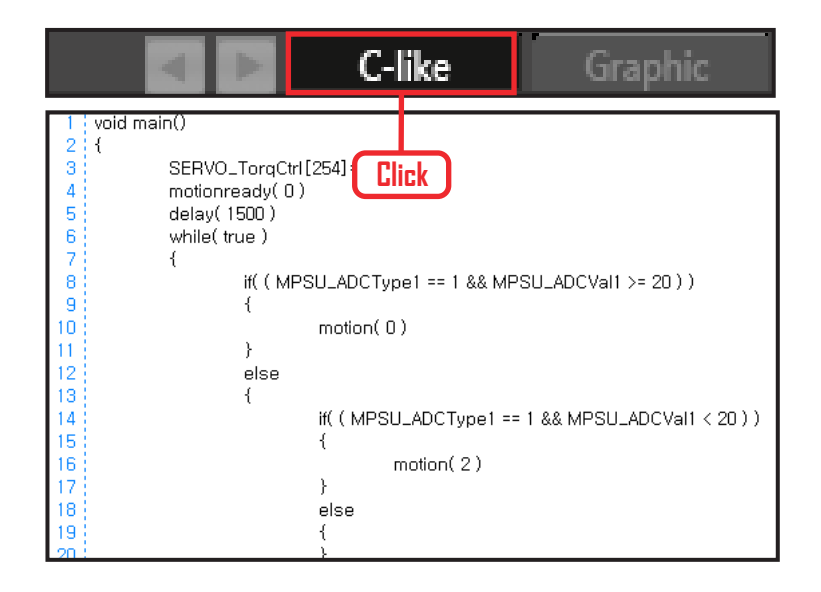

#### **05 C-Like 보기**

오른쪽 상단의 Graphic 탭에서 C-like 탭을 클릭하 면 왼쪽과 같은 Task 프로그래밍 화면이 나옵니다. 아날로그 거리센서를 이용한 전체 프로그래밍 화면 입니다.

C와 유사한 문법 구조를 가지고 있으므로 C 문법 선 행학습 효과도 있습니다.

각 모듈별로 클릭하면 커서가 따라서 움직이므로 모 듈별로 Text로 어떻게 변환하는지 확인할 수 있습 니다.

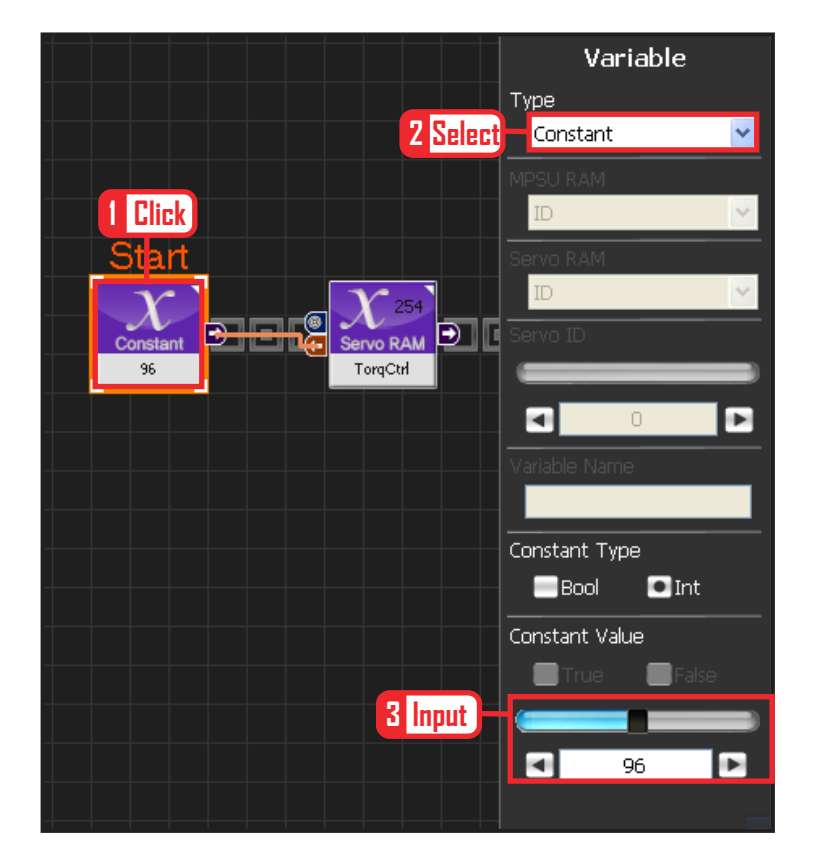

**160**

### **06 상수 설정**

서보 모터를 스스로 움직일 수 있는 상태로 만드는 과정입니다.

Variable Type 을 Constant 로 선택합니다.

속성중에 Constant Value 값을 96 으로 설정합니다. 서보의 TorqControl 레지스터에 96(0x60) 이라는 값 이 들어가면 서보가 움직일 수 있는 상태가 됩니다.

그 값은 Output 커넥터를 통하여 뒤 모듈의 토크값 에 전달합니다.

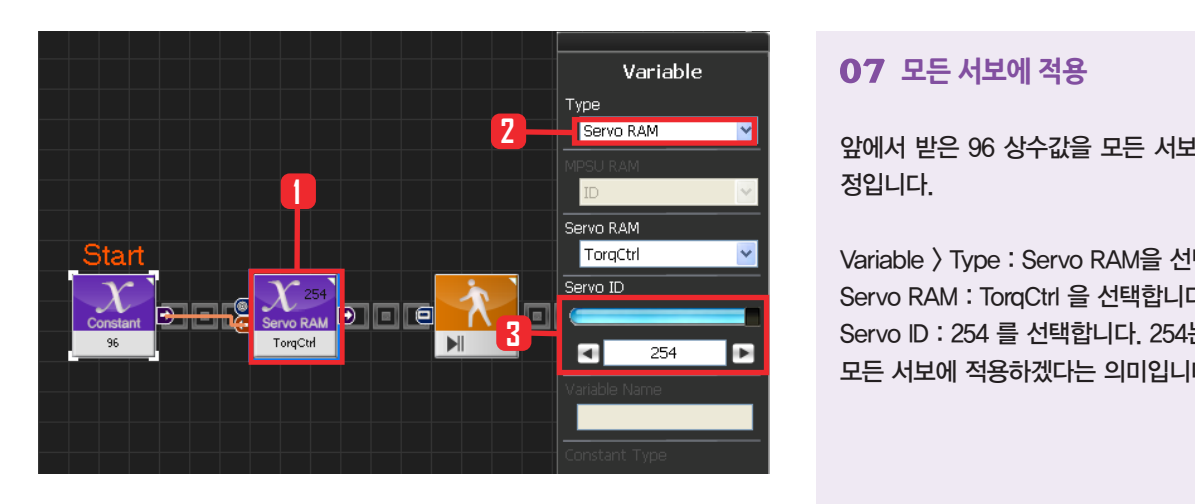

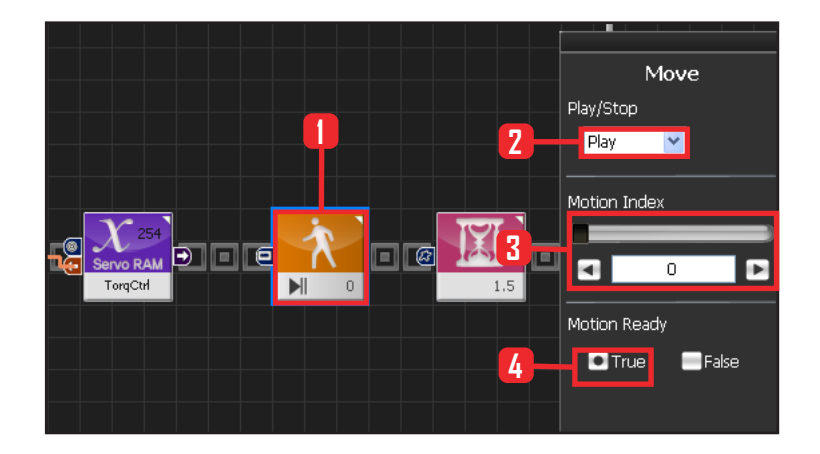

### **07 모든 서보에 적용**

앞에서 받은 96 상수값을 모든 서보에 적용하는 과 정입니다.

Variable > Type : Servo RAM을 선택합니다. Servo RAM : TorqCtrl 을 선택합니다. Servo ID : 254 를 선택합니다. 254는 연결되어있는 모든 서보에 적용하겠다는 의미입니다.

#### **08 모션 동작준비**

모션이 동작하기 위해서는 준비과정을 거칩니다. 이 전 로봇 모션에서 갑작스럽게 변동하면 로봇에 무리 가 가해질 수 있습니다. 따라서 현재 실행하고자 하는 로봇의 첫 모션으로 천천히 이동시키는 과정입니다. Motion Ready 가 True 이면 모션 첫 장면을 준비하 는 것이고, False 이면 모션이 동작합니다.

Motion > Move 모듈을 선택합니다. Play/Stop : Play 를 선택합니다. Motion Index : 0 번을 선택합니다. 0번은 전진하면 서 걷기 모션입니다. Motion Ready : True 를 선택합니다. 모션 동작 준비 과정입니다.

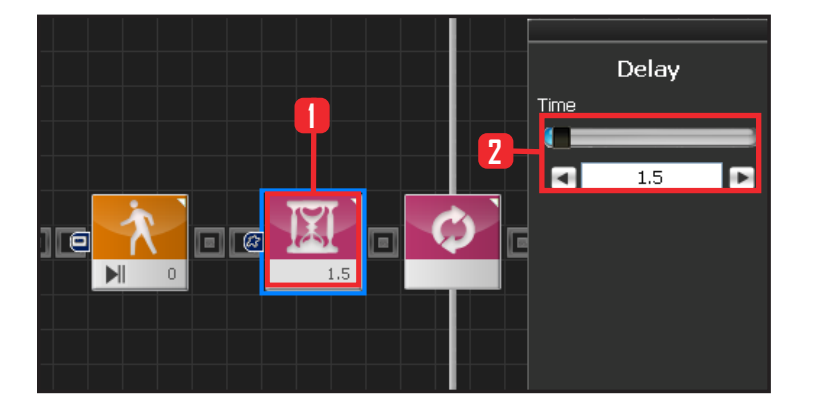

#### **09 Delay**

Motion Ready 동작이 끝나기 전에 진행하는 것을 방 지<mark>하기 위해 Delay 정</mark>치하기 Addition Ready 농식이 끝나기 선에 신행하는 :<br>그래 Pelay 값을 1.5 초로 설정합니다.

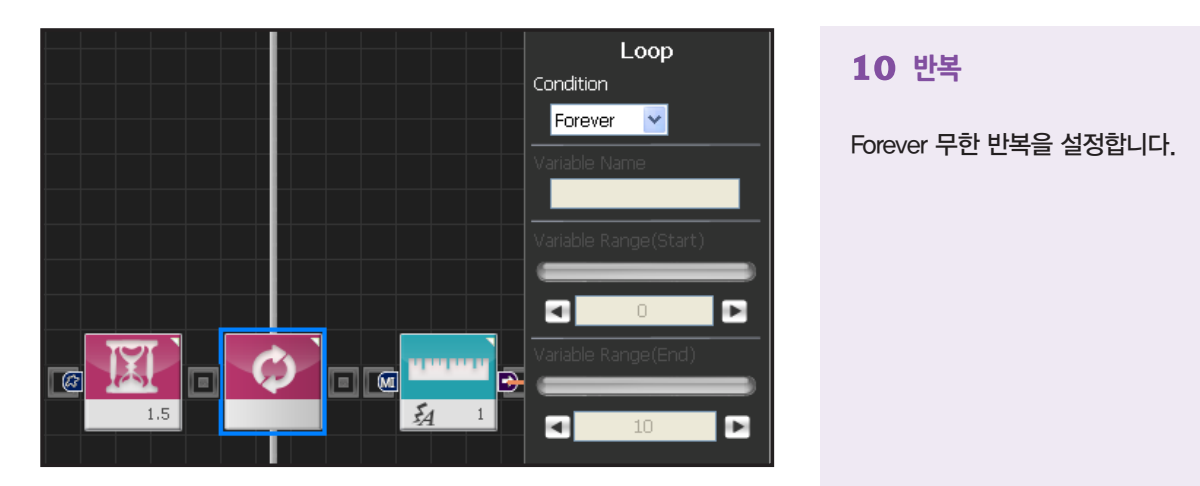

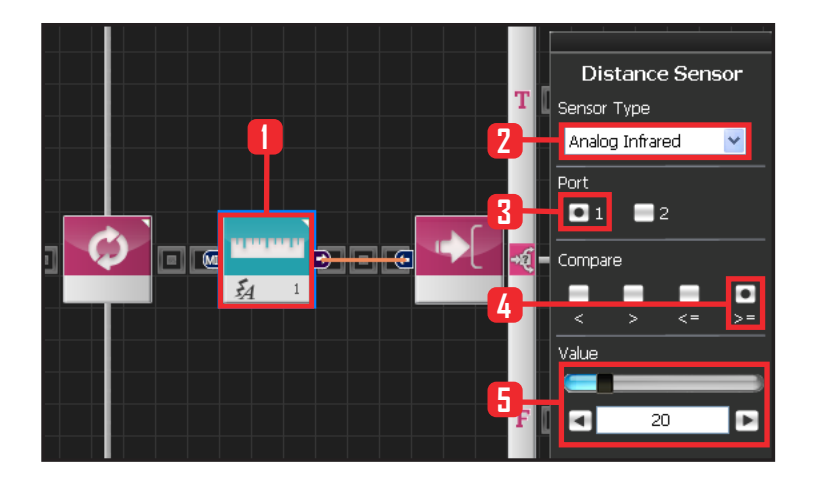

### **10 반복**

Forever 무한 반복을 설정합니다.

# **11 아날로그 센서 설정**

20cm 기준으로 설정합니다.

Sensor > Distance Sensor 모듈을 선택합니다. Sensor Type : Analog Infrared 를 선택합니다. Port : 1번을 선택합니다. Compare : >= 를 선택합니다. 기준보다 같거나 높았 을 때 True 입니다. Value : 20 을 선택합니다. 20cm 를 의미합니다.

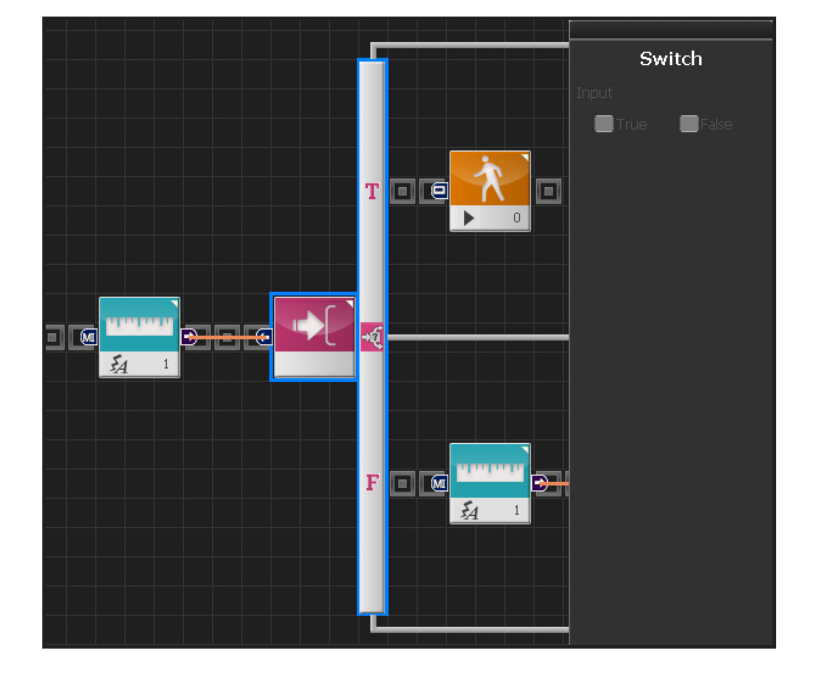

# **12 If 분기문**

True 일때는 전진하고, False 일때는 다음 조건문으로 들어갑니다.

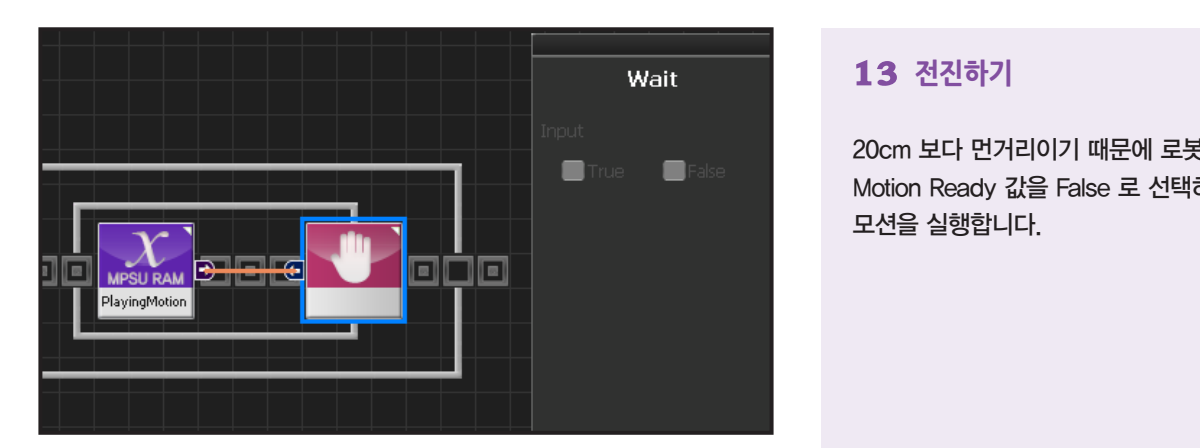

**1**

ومشصلته

or  $\mathbf{F}$ 

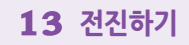

20cm 보다 먼거리이기 때문에 로봇은 전진합니다. Motion Ready 값을 False 로 선택하면 로봇은 전진 모션을 실행합니다.

# **14 벽 근접시 동작**

로봇이 벽과 20cm 이내로 근접시에는 좌회전 시킵니다.

Sensor > Distance Sensor 모듈을 선택합니다. Sensor Type : Analog Infrared 를 선택합니다. Port : 1번을 선택합니다. Compare : < 를 선택합니다. 기준보다 낮을 때 True 입니다.

Value : 20 을 선택합니다. 20cm 를 의미합니다.

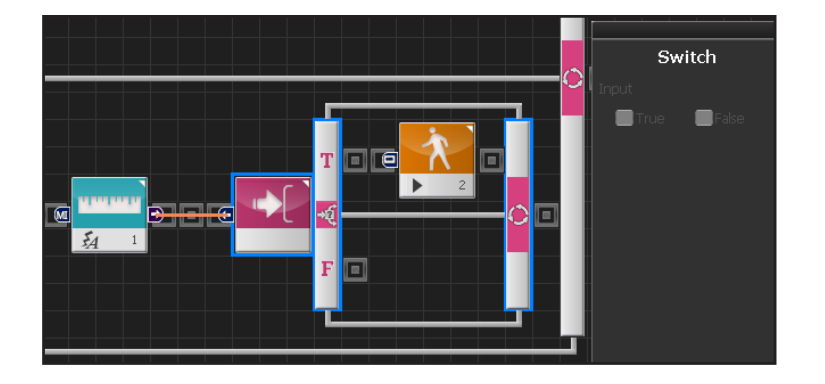

**5**

**2**

Distance Sensor

 $\overline{20}$ 

 $\blacksquare$ 

Sensor Type Analog Infrared

Port  $\boxed{01}$   $\boxed{2}$ Compare

 $\blacksquare$ Е -÷

 $\blacksquare$ 

■

**3**

**4**

# **15 If 분기문**

20cm 보다 더 가까울 때 True 안의 문을 실행시킵니다.

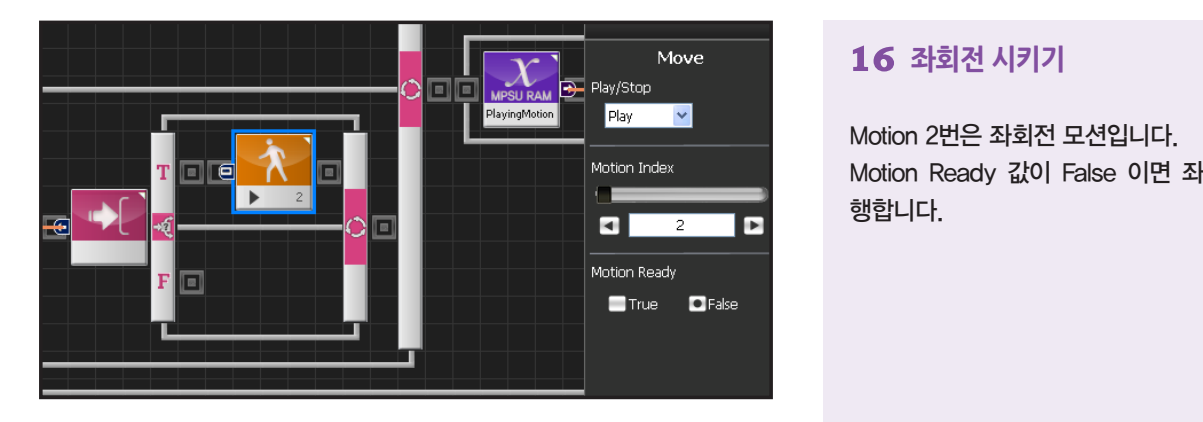

#### **16 좌회전 시키기**

Motion 2번은 좌회전 모션입니다. Motion Ready 값이 False 이면 좌회전 모션을 실 행합니다.

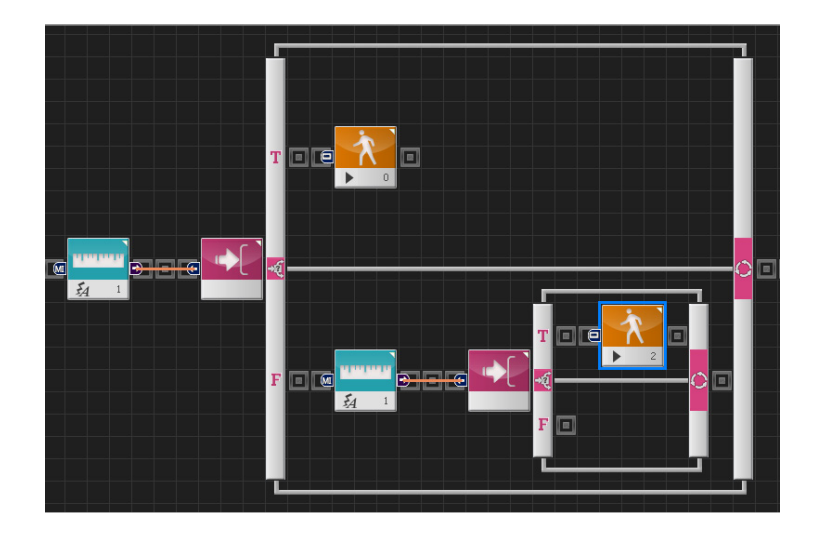

# **17 거리별 동작**

20cm 보다 멀면 로봇의 계속 앞으로 전진하고, 20cm 보다 작으면 로봇의 좌회전 합니다.

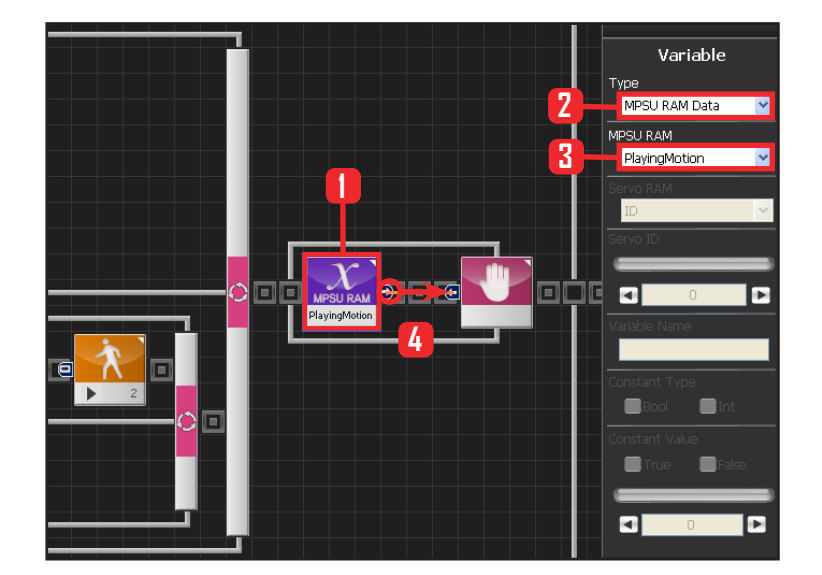

#### **18 모션 동작 확인**

Loop 는 계속적인 반복을 의미합니다. Move 명령을 내리고 나서 실제 모션이 실행되어 완료되기 까지는 시간이 걸리므로 loop안에 Move모듈 하나만을 넣고 실행하면 모션을 이미 실행중임에도 loop를 계속 돌 면서 모션실행 명령을 반복하게 됩니다.

이렇게 되면 Move모듈을 만난 횟수와 실제모션을 실행한 횟수가 달라집니다.

따라서 실행한 모션이 끝날때까지 기다렸다가 다시 loop의 처음으로 돌아가게 하는 편이 더 정확합니다. Variable > MPSU RAM Data 에 들어가면 Playing Motion 이 있습니다. Playing Motion 은 로봇이 모 션을 실행중인지 확인하는 변수입니다. 그 Playing Motion에 Wait 를 걸어주면 로봇의 동작이 끝날 때까 지 Loop는 기다려줍니다.

Data > Variable 모듈을 선택합니다. Type : MPSU RAM Data 를 선택합니다. MPSU RAM : Playing Motion 을 선택합니다. Output 커넥터 값을 뒤에 Wait 모듈에 연결합니다. 모션이 끝날 때까지 기다리겠다는 의미입니다.

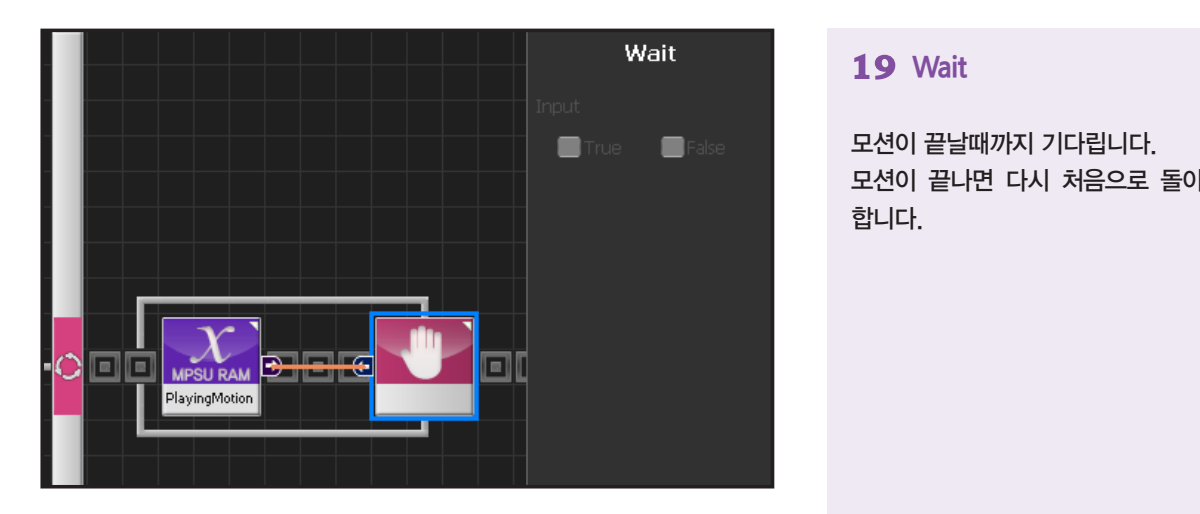

# **19 Wait**

모션이 끝날때까지 기다립니다. 모션이 끝나면 다시 처음으로 돌아가 모션을 반복 합니다.

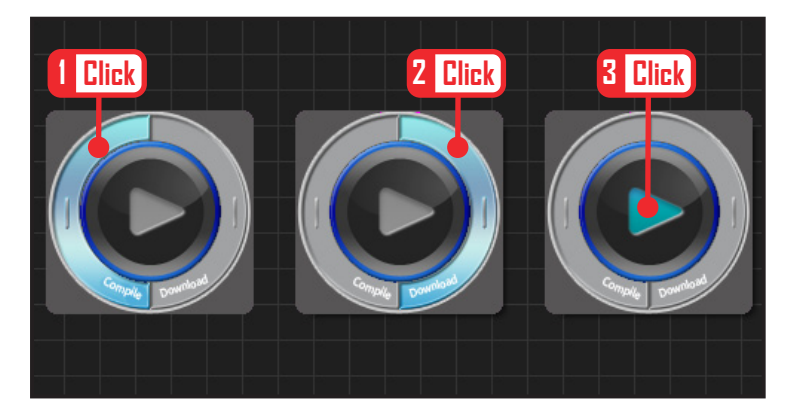

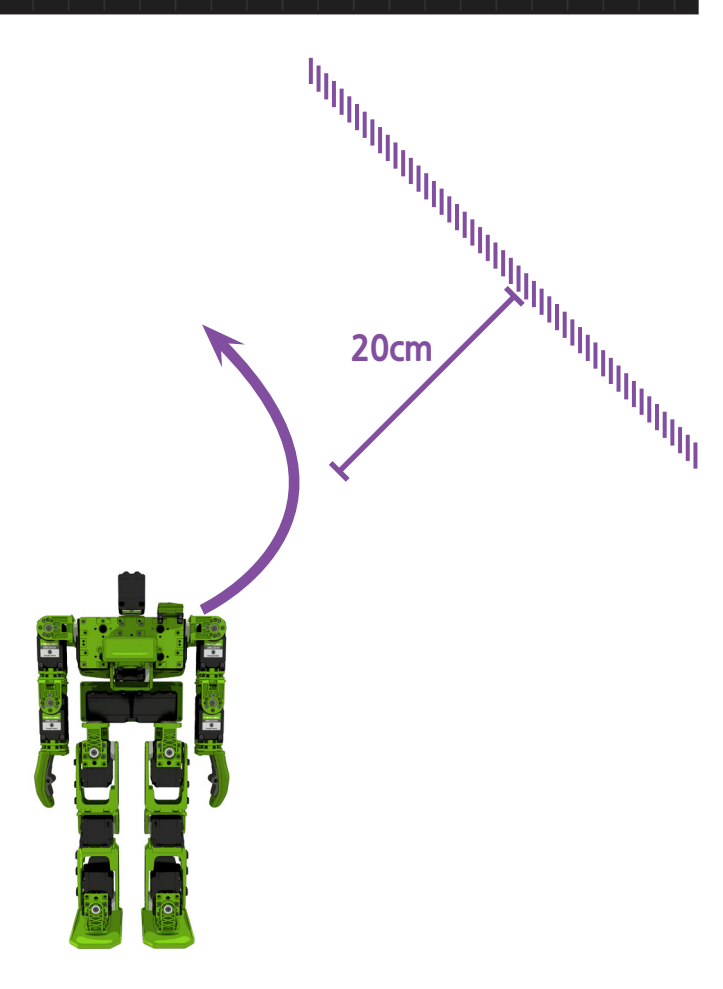

# **20 컴파일, 다운로드, 실행**

왼쪽 클릭하여 컴파일 시킵니다. 에러가 없으면 오른 쪽 클릭하여 로봇에 다운로드 시킵니다. 다운로드 완 료되면 가운데 화살표 실행버튼을 눌러 로봇에서 실 행시킵니다.

# **21 로봇동작**

로봇이 벽을 향해 전진하다가 20cm 안으로 근접하면 좌회전 합니다.